UNIVERSIDADE FEDERAL DE SANTA CATARINA CENTRO TECNOLÓGICO DE JOINVILLE ENGENHARIA X

NOME DO ALUNO

TÍTULO DO TCC

Joinville 2023

### NOME DO ALUNO

# TÍTULO DO TCC

Trabalho apresentado como requisito para obtenção do título de Bacharel em Engenharia X, no Centro Tecnológico de Joinville, da Universidade Federal de Santa Catarina.

Orientador(a): Nome do orientador

Coorientador(a): Nome do coorientador

NOME DO ALUNO

TÍTULO DO TCC

Este Trabalho de Conclusão de Curso foi julgado adequado para obtenção do título de Bacharel em Engenharia X, no Centro Tecnológico de Joinville, da Universidade Federal de Santa Catarina.

Joinville (SC), 23 de fevereiro de 2023.

**Banca Examinadora:**

Prof. Dr. Nome do Orientador/Presidente Orientador/Presidente

> Prof. Dr. Membro da banca 1 Membro(a) UFSC

> Prof. Dr. Membro da banca 2 Membro(a) UFSC

> Prof. Dr. Membro da banca 3 Membro(a) UFSC - Florianópolis

Este trabalho é dedicado aos meus colegas de classe e aos meus queridos pais.

# **AGRADECIMENTOS**

Inserir os agradecimentos aos colaboradores à execução do trabalho.

*" A natureza é um enorme jogo de xadrez disputado por deuses, e que temos o privilégio de observar. As regras do jogo são o que chamamos de física fundamental, e compreender essas regras é a nossa meta."*

#### **RESUMO**

O texto do resumo deve ser digitado em um único bloco, sem espaço de parágrafo. Deve ser composto por uma sequência de frases concisas, afirmativas e não de uma enumeração de tópicos. Não deve conter citações. Manter o tempo verbal do texto do trabalho (impessoal) e por vezes usar a voz ativa (Ex.: este trabalho apresenta). O Resumo deve conter: tema, problema, justificativa, objetivos, método e resultados (de forma geral). Abaixo do resumo, informar as palavras-chave (palavras ou expressões significativas retiradas do texto) e preferencialmente não repetir termos do título (para aumentar os indexadores). No mínimo três e no máximo cinco. Separadas por ponto. Observe que o espaçamento aqui, entre linhas, é simples (1,0).

**Palavra-chave:** Palavra-chave 1. Palavra-chave 2. Palavra-chave 3.

. . . \palavrachave{⟨quarta palavra-chave **opcional**⟩} \end{resumo}

### **ABSTRACT**

Resumo traduzido para outros idiomas, neste caso, inglês. Segue o formato do resumo feito na língua vernácula. As palavras-chave traduzidas, versão em língua estrangeira, são colocadas abaixo do texto precedidas pela expressão *Keywords*, separadas por ponto. Observe que o espaçamento aqui, entre linhas, é simples (1,0).

**Keywords:** First keyword. Second keyword. Third keyword.

. . . \palavrachave{⟨quarta palavra-chave **opcional**⟩} \end{resumo}

### **LISTA DE FIGURAS**

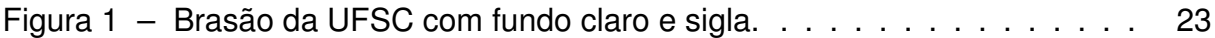

### **LISTA DE QUADROS**

- 
- Quadro 1 Comandos do L<sup>A</sup>[TEX para divisões de capítulo, seção e subseção.](#page-22-0) . 22<br>Quadro 2 Sugestão para o uso de etiquetas para as referências cruzadas... 24 [Quadro 2 – Sugestão para o uso de etiquetas para as referências cruzadas.](#page-24-0)..
- [Quadro 3 Entradas Bibtex conforme o tipo de documento a ser citado.](#page-25-0) . . . . 25

### **LISTA DE TABELAS**

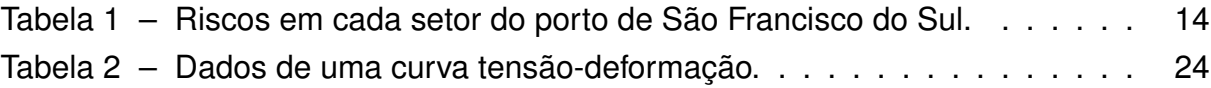

## **SUMÁRIO**

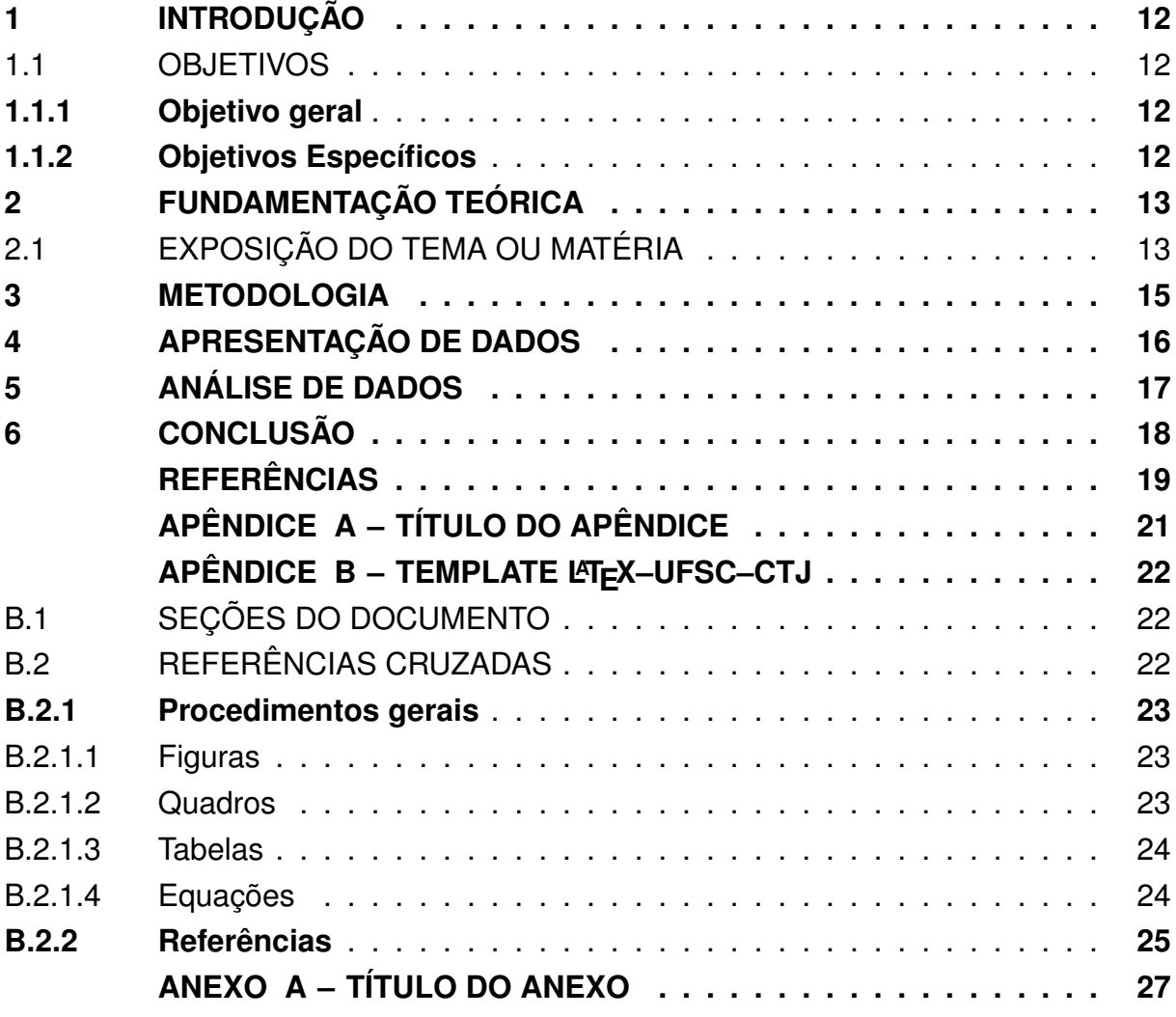

# <span id="page-12-0"></span>**1 INTRODUÇÃO**

A Introdução é um texto sucinto e direto, no qual deve constar, organizado em parágrafos, com textualidade (coesão e coerência) e sem vícios linguísticos:

- a) Tema;
- b) Problema;
- c) Justificativa;
- d) Informação das bases/linhas teóricas e/ou autores de referência que serão utilizados no trabalho;
- e) Objetivo geral e, se for o caso, alguns específicos;
- f) Metodologia a ser seguida;
- g) Resultados gerais.

Não crie subtítulos para motivação ou metodologia. Motivação é justificativa e deve compor o texto. Para qualquer dúvida, consulte a Norma, não siga exemplos de formatação observados em outros textos, pois podem estar desatualizados ou equivocados.

#### <span id="page-12-1"></span>1.1 OBJETIVOS

Para resolver a problemática X, propõem-se os seguintes objetivos.

#### <span id="page-12-2"></span>**1.1.1 Objetivo geral**

O objetivo geral deve ser claro, sucinto, direto e coerente com o que foi anunciado no título do trabalho.

#### <span id="page-12-3"></span>**1.1.2 Objetivos Específicos**

- Utilize a lista de verbos indicada para composição de objetivos específicos, conforme [disponível no material da disciplina de PTCC;](https://www.youtube.com/watch?v=Ycl5a-5gR4w)
- Os objetivos específicos atingem metas em fases de começo, meio e fim, da pesquisa;
- Observe para não colocar a tarefa, mas sim o objetivo que deseja atingir com a mesma.

### <span id="page-13-0"></span>**2 FUNDAMENTAÇÃO TEÓRICA**

Geralmente utilizado para construção da Fundamentação Teórica, este texto introdutório deve apresentar os temas que serão tratados, pode-se resgatar a problemática ou o objetivo geral e fazer uso dos subtítulos para compor esta introdução de capítulo de forma coerente e coesa. Outra opção seria atribuir um título ao capítulo e iniciar o mesmo com o assunto introdutório e só fazer um subtítulo após.

### <span id="page-13-1"></span>2.1 EXPOSIÇÃO DO TEMA OU MATÉRIA

Neste capítulo é importante preocupar-se com a estrutura textual (textualidade), que deve manter um padrão de linhas entre os parágrafos, sendo que [cada](https://www.youtube.com/watch?v=je0jo6D46w4) [parágrafo deve ter duas sentenças](https://www.youtube.com/watch?v=je0jo6D46w4) a fim de se manter a coesão e apresentar citações indiretas, principalmente e, por vezes, diretas. A [pontuação também deve ser foco de](https://www.youtube.com/watch?v=hIn0_rbKoVw) [atenção,](https://www.youtube.com/watch?v=hIn0_rbKoVw) assim como o cuidado para usar termos do português culto/padrão, em vez de termos coloquiais.

Alguns equívocos são recorrentes em textos acadêmicos:

- Repetição de termos;
- Uso inadequado de ele/ela/dele/dela/nele/nela, já que a voz do texto, como orientado pela Universidade Federal de Santa Catarina (UFSC), é a voz impessoal, dispensando o uso de pronomes;
- O uso de siglas deve ser feito como no item anterior, no primeiro uso explique e depois coloque a sigla dentro do parêntese;
- O pronome seu/sua, quando utilizado, dispensa o artigo o/a junto, opte pelo artigo ou pelo pronome, preferencialmente pelo artigo;
- Afim, assim escrito, é afinidade. A fim como objetivo escreve-se a fim (separado);
- Uso de SS e ST em, por ex., esse/desse e neste/deste. Utiliza-se SS quando diz respeito ao que foi dito no texto imediatamente anterior e ST para o que é do presente, como em isso significa e este trabalho, respectivamente;
- Use a expressão como ou por exemplo, nunca as duas juntas;
- Use itálico somente para *destaques*, é desnecessário colocar itálico em termos em inglês ou latim;
- As citações diretas precisam da indicação da página original (ver exemplo da Tabela [1\)](#page-14-0);
- As Ilustrações são citações diretas e, da mesma forma, indica-se a página original, com exceções para páginas de internet;
- Apêndices são elaborados pelo autor do trabalho, seja qual for a estrutura (textos, tabelas, quadros, fluxogramas, organogramas, roteiros de pesquisa, mapas,

listas de cálculo, códigos de programação ou outros), mas que, em função da coesão e harmonia do texto, são destinados aos Apêndices;

- Anexos não são elaborados pelo autor do trabalho, seja qual for a estrutura, mas, são considerados importantes para a compreensão do texto, mesmo que, em função da coesão e harmonia do texto, não caibam no corpo textual;
- Quadros diferenciam-se de Tabelas pela estrutura e conteúdo. Tabelas têm as linhas externas ausentes e o conteúdo é numérico ou estatístico (Tabela [1\)](#page-14-0). Os Quadros têm todas as linhas, externas e internas e o conteúdo não é numérico.

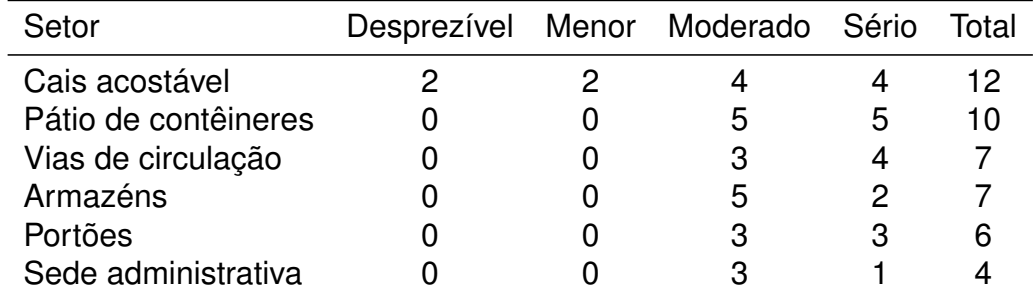

<span id="page-14-0"></span>Tabela 1 – Riscos em cada setor do porto de São Francisco do Sul.

Fonte: [Conceição](#page-19-1) [\(2018,](#page-19-1) p. 45).

Note-se que, para adequada visualização ou legibilidade da Tabela [1,](#page-14-0) a mesma foi reproduzida digitada no texto, assim, conserva-se o nome Tabela, como no original. Por outro lado, caso seja feito uma imagem da Tabela do trabalho original (um print screen), a ilustração deverá ser nomeada como Figura.

#### <span id="page-15-0"></span>**3 METODOLOGIA**

Geralmente o terceiro capítulo é utilizado para a apresentação da Metodologia (que é mais do que simplesmente elencar materiais e métodos), capítulo que aponta, a partir do objetivo da pesquisa, a natureza da coleta de dados, o procedimento e o instrumento que será utilizado. Procure descrever em detalhes os procedimentos da pesquisa.

# <span id="page-16-0"></span>**4 APRESENTAÇÃO DE DADOS**

Início do texto.

# <span id="page-17-0"></span>**5 ANÁLISE DE DADOS**

Início do texto.

### <span id="page-18-0"></span>**6 CONCLUSÃO**

As conclusões devem responder às questões da pesquisa em relação aos objetivos e às hipóteses. Deve ser breve, retomar as hipóteses ou objetivo geral, respondendo claramente, objetivamente, sem citações e sem apresentar novos dados. Finalize indicando recomendações e sugestões para trabalhos futuros.

### **REFERÊNCIAS**

<span id="page-19-7"></span><span id="page-19-0"></span>AMADOR, J. G. Avaliação da produção de etanol a partir da mandioca. *In*: III CONGRESSO NACIONAL DE ENGENHARIA DE PRETRÓLEO, GÁS COMBUSTÍVEL E BIOCOMBUSTÍVEIS, 8 a 10 de agosto de 2018, Salvador. **Anais [...]**. Instituto Federal da Bahia, Campus Simões Filho, 2018. p. 6–10. Disponível em: [https://editorarealize.com.br/edicao/detalhes/anais-iii-conepetro?page=4.](https://editorarealize.com.br/edicao/detalhes/anais-iii-conepetro?page=4) Acesso em: 3 dez. 2022.

<span id="page-19-2"></span>AMARAL, J. R. do. **Otimização do projeto estrutural de embarcações de alta velocidade produzidas em material compósito**. 2016. Trabalho de Conclusão de Curso (Graduação em Engenharia Naval) — Centro Tecnológico de Joinville, Universidade Federal de Santa Catarina, Joinville, 2016.

<span id="page-19-9"></span>ASSOCIAÇÃO BRASILEIRA DE NORMAS TÉCNICAS. **NBR 6023**: Informação e documentação – referências – elaboração. Rio de Janeiro, 2000.

<span id="page-19-11"></span>ASSOCIAÇÃO BRASILEIRA DE NORMAS TÉCNICAS. **NBR 14724**: Informação e documentação: trabalhos acadêmicos. Rio de Janeiro, 2011.

<span id="page-19-10"></span>BRASIL. Ministério da Educação. **Diplomação, retenção e evasão nos cursos de graduação em instituições de ensino superior públicas**. Brasília, 1996. Disponível em: [http://www.dominiopublico.gov.br/download/texto/me001613.pdf.](http://www.dominiopublico.gov.br/download/texto/me001613.pdf) Acesso em: 20 nov. 2022.

<span id="page-19-1"></span>CONCEIÇÃO, C. E. **Análise do programa de gerenciamento de riscos do porto de São Francisco do Sul**. 2018. Trabalho de Conclusão de Curso (Graduação em Engenharia de Transportes e Logística) — Centro Tecnológico de Joinville, Universidade Federal de Santa Catarina, Joinville, 2018.

<span id="page-19-6"></span>ENDO, V. T.; FANCELLO, E. A.; MUÑOZ-ROJAS, P. A. Second-order design sensitivity analysis using diagonal hyper-dual numbers. **International Journal for Numerical Methods in Engineering**, v. 122, n. 23, p. 7134–7155, 2021.

<span id="page-19-4"></span>GASPAR, H. d. S. **Origem dos satélites irregulares de Júpiter**: captura de asteroides binários primordiais. 2013. Tese (Doutorado em Física) — Faculdade de Engenharia, Universidade Estadual Paulista Júlio de Mesquita Filho, Guaratinguetá, 2013.

<span id="page-19-5"></span>HALLIDAY, D.; RESNICK, R.; WALKER, J. **Fundamentos de Física**: Mecânica. 12. ed. Rio de Janeiro: LTC, 2023.

<span id="page-19-8"></span>LEAHY, D.; VANCE, C. Integrated use of 3d modelling tools and virtual reality to facilitate design. *In*: **Proceedings** of the MARINE ELECTRICAL AND CONTROL SYSTEMS SAFETY CONFERENCE, 2-3 jul. 2019, London, UK. 2019. p. 11–15. Disponível em: [https://zenodo.org/communities/imarest-mecss/?page=1&size=20.](https://zenodo.org/communities/imarest-mecss/?page=1&size=20) Acesso em: 3 dez. 2022.

<span id="page-19-3"></span>MAIA, M. **Modelagem, simulação e otimização de sistemas de extensão emergencial de trem de pouso de aeronaves**. 2011. Dissertação (Mestrado em Sistemas Aeroespaciais e Mecatrônica) — Instituto Tecnológico de Aeronáutica, São José dos Campos, 2011.

<span id="page-20-1"></span>MAY, B. H. **A survey of radial velocities in the zodiacal dust cloud**. 2007. PhD thesis in Physics — Imperial College of Science, Technology and Medicine, London, 2007.

<span id="page-20-0"></span>UNIVERSIDADE FEDERAL DE SANTA CATARINA. **Sistema de identidade visual**: versões do brasão para fundos claros. Florianópolis, 2023. Disponível em: [https://identidade.ufsc.br/versoes-do-brasao-para-fundos-claros/.](https://identidade.ufsc.br/versoes-do-brasao-para-fundos-claros/) Acesso em: 16 fev. 2023.

### **APÊNDICE A – TÍTULO DO APÊNDICE**

<span id="page-21-0"></span>Textos elaborados pelo autor a fim de complementar a argumentação. Deve ser precedido da palavra APÊNDICE, identificada por letras maiúsculas consecutivas, travessão e pelo respectivo título. Utilizam-se letras maiúsculas dobradas quando esgotadas as letras do alfabeto. Devem estar referenciados no texto, por exemplo: Apêndice [A.](#page-21-0)

### **APÊNDICE B – TEMPLATE LATEX–UFSC–CTJ**

<span id="page-22-1"></span>Esta seção descreve os comandos básicos<sup>[1](#page-22-4)</sup> para a elaboração de um traba-lho acadêmico com o template LATEX–UFSC–CTJ. Na Seção [B.1](#page-22-2) são demonstrados os comandos para determinar a organização do texto em capítulos, seções, subseções, etc; já na Seção [B.2](#page-22-3) são apresentadas informações acerca do uso das referências, incluindo exemplos para a inclusão de figuras, quadros, tabelas e expressões matemáticas.

### <span id="page-22-2"></span>B.1 SEÇÕES DO DOCUMENTO

Este template contém definições para as seções do trabalho, que são organizadas por meio dos comandos indicados no Quadro [1.](#page-22-0) Salienta-se que não há um limite máximo ou mínimo de capítulos que podem ser criados; cabe ao autor definir a quantidade que atenda os objetivos do trabalho.

Quadro 1 – Comandos do LATEX para divisões de capítulo, seção e subseção.

<span id="page-22-0"></span>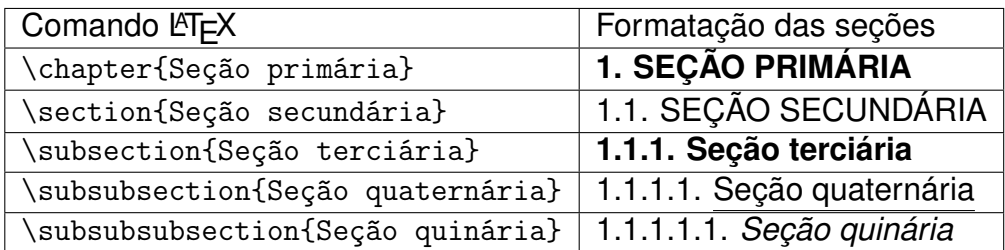

Fonte: Autoria própria (2023).

É importante destacar que a definição das seções afeta a construção do sumário do documento. Note que não é necessário se preocupar com a formatação (caixa alta, negrito ou itálico), uma vez que o template faz as devidas adequações durante a compilação do documento.

### <span id="page-22-3"></span>B.2 REFERÊNCIAS CRUZADAS

Nesta seção, são detalhados os principais procedimentos para o uso das referências. Na Seção [B.2.1](#page-23-1) são descritos os comandos relacionados às referências cruzadas; as citações de obras são tratadas na Seção [B.2.2.](#page-25-1) Além disso, são apresentadas algumas sugestões de *boas práticas* quanto aos nomes das etiquetas, visando a padronizar algumas nomenclaturas.

<span id="page-22-4"></span>Material introdutório sobre a ferramenta: [A quick guide to L](https://www.overleaf.com/latex/templates/a-quick-guide-to-latex/fghqpfgnxggz)ATEX.

### <span id="page-23-1"></span>**B.2.1 Procedimentos gerais**

As referências cruzadas permitem fácil organização e indicação de ilustrações no documento. Para utilizá-las, basta estabelecer uma etiqueta (\label{citekey}) e acioná-la com o comando \ref{citekey}, onde citekey é o nome dado a uma entidade. Afortunadamente, toda numeração é feita de forma automática durante a compilação do documento. Exemplos de referências cruzadas de Figuras, Quadros, Tabelas e Equações são tratados nas Seções [B.2.1.1,](#page-23-2) [B.2.1.2,](#page-23-3) [B.2.1.3](#page-24-2) e [B.2.1.4,](#page-24-3) respectivamente.

### <span id="page-23-2"></span>B.2.1.1 Figuras

Arquivos de imagem são comumente incluídos no documento por meio do comando \includegraphics. Como exemplo, na Figura [1](#page-23-0) temos a imagem em alta qualidade do brasão da universidade, posicionada de forma centralizada. Em relação ao seu tamanho, a ilustração ocupa 15% da largura do texto, sem que ocorram distorções (a razão de aspecto é mantida). Ademais, recomenda-se que as legendas, posicionadas acima da imagem, descrevam de forma específica o seu conteúdo.

Figura 1 – Brasão da UFSC com fundo claro e sigla.

<span id="page-23-0"></span>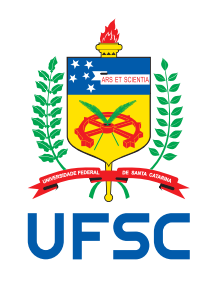

Fonte: [UFSC](#page-20-0) [\(2023\)](#page-20-0).

Observa-se que o comando \label{citekey} foi inserido dentro do ambiente da figura; é assim que o compilador consegue estabelecer um contador para a numeração. Com o uso do LATEX, caso sejam incluídas outras figuras no documento, a numeração é automaticamente atualizada, mantendo-se a consistência das referências cruzadas.

### <span id="page-23-3"></span>B.2.1.2 Quadros

Quadros podem ser utilizados em trabalhos acadêmicos para apresentar informações de forma resumida. Por exemplo, com o intuito de aprimorar a organização do documento, recomenda-se padronizar os nomes das etiquetas conforme o tipo de entidade, tal como indicado no Quadro [2.](#page-24-0) Ressalta-se que, em termos de formatação, todas as linhas de grade são aparentes.

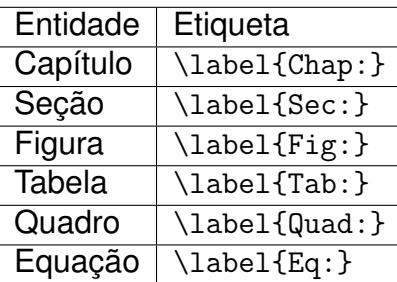

<span id="page-24-0"></span>Quadro 2 – Sugestão para o uso de etiquetas para as referências cruzadas.

Fonte: Autoria própria (2023).

Em conjunto com o texto da legenda, observa-se que as informações apontadas nos Quadros são claras e sucintas, facilitando a compreensão do leitor. Assim como no caso das Figuras, é necessário explicitar a fonte do seu conteúdo, com uma indicação logo abaixo da ilustração.

#### <span id="page-24-2"></span>B.2.1.3 Tabelas

Diferentemente dos Quadros, as Tabelas apresentam informações numéricas que poderiam compor um gráfico. Na Tabela [2,](#page-24-1) temos a descrição do comportamento mecânico de um material hipotético. Portanto, há uma distinção fundamental entre Quadros e Tabelas quanto aos seus conteúdos, refletindo também na forma de apresentação.

Tabela 2 – Dados de uma curva tensão-deformação.

<span id="page-24-1"></span>

| $\sigma$ (MPa) | ε      |
|----------------|--------|
| O              | 0      |
| 20             | 0,0001 |
| 40             | 0,0002 |

Fonte: Autoria própria (2023).

Neste template, as Tabelas foram geradas com o pacote booktabs, que valoriza o uso de linhas horizontais; todavia, é possível optar por utilizar outros formatos, conforme a preferência. De todo modo, para facilitar o preenchimento e organização dos dados, é sugerido o uso da ferramenta online [Tables Generator.](https://www.tablesgenerator.com/)

#### <span id="page-24-3"></span>B.2.1.4 Equações

Expressões incluídas no ambiente matemático são automaticamente destacadas do texto e enumeradas com algarismos arábicos entre parênteses e alinhados à direita. Para fazer a referência cruzada, é necessário criar uma etiqueta dentro deste ambiente; recomenda-se que o nome (citekey) permita uma identificação unívoca do

item a ser referenciado, com o intuito de evitar erros. Por exemplo, podemos apresentar a identidade de Euler na expressão

<span id="page-25-2"></span>
$$
e^{i\pi} + 1 = 0 \tag{1}
$$

e referenciá-la posteriormente por meio da Equação [1.](#page-25-2)

### <span id="page-25-1"></span>**B.2.2 Referências**

O template LATEX-UFSC-CTJ utiliza o pacote abntex2cite para formatar o estilo das referências. Resumidamente, a depender da situação no texto, é possível fazer a citação de uma obra com o uso de dois comandos principais:

**Citação entre parênteses** \cite{bibkey}. **Citação na frase** \citeonline{bibkey}.

Onde: bibkey é o nome utilizado para identificar a referência, conforme descrito no arquivo ref.bib, que contém as informações das obras. Além disso, é possível agrupar várias referências, separando-as por vírgulas, conforme: \cite{bibkey\_1,bibkey\_2}. Já em casos mais específicos, também é possível indicar apenas o ano da publicação: \citeyear{bibkey}; ou apenas o seu autor: \citeauthor{bibkey} ou ainda \citeauthoronline{bibkey}.

Cada tipo de documento, seja um livro, artigo ou tese, requer o uso de uma entrada específica para a sua devida formatação. No Quadro [3](#page-25-0) são apresentados exemplos com os principais tipos de documentos, que devem servir de base para a elaboração das referências<sup>[2](#page-25-3)</sup>. Ademais, uma extensa lista de exemplos pode ser obtida na [documentação do referido pacote.](http://tug.ctan.org/macros/latex/contrib/abntex2/doc/abntex2cite.pdf)

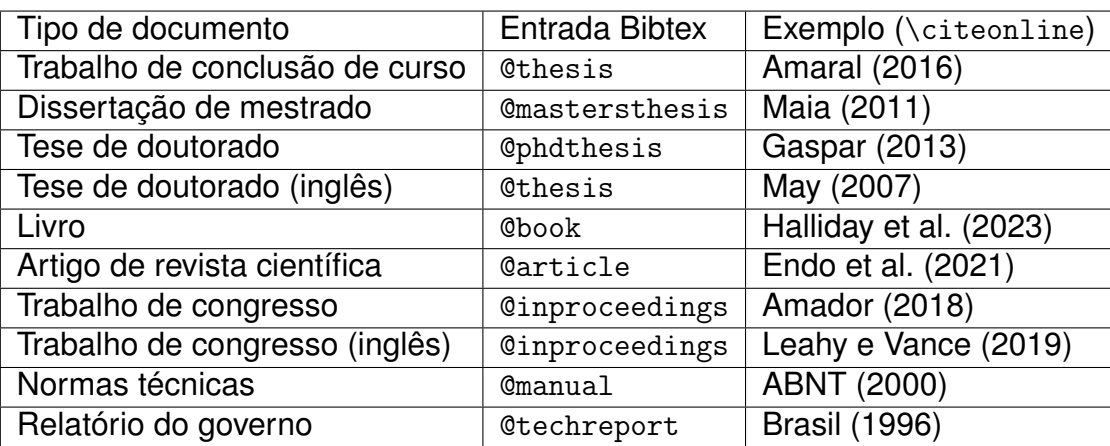

<span id="page-25-0"></span>Quadro 3 – Entradas Bibtex conforme o tipo de documento a ser citado.

Fonte: Autoria própria (2023).

<span id="page-25-3"></span> $\overline{2}$  Consulte o arquivo ref.bib para mais detalhes.

Como mencionado no FAQ do [abntex2cite](https://github.com/abntex/abntex2/wiki/FAQ#problemas-com-convers%C3%A3o-para-mai%C3%BAsculas), infelizmente ainda é necessário gerar caracteres especiais mediante comandos do l $E$ E $X^3$  $X^3$  para a devida formatação das letras em maiúsculo com acentos. Especificamente, deve-se atentar para os campos que podem ser formatados em caixa alta, como autor e nome do congresso. Por exemplo: utilizar author={C. E. Concei{\c{c}}{\~a}o}, ao invés de author={C. E. Conceição}.

Finalmente, as citações longas podem ser feitas por meio do ambiente quoting, conforme exemplificado a seguir:

> Após a ilustração, na parte inferior, indicar a fonte consultada (elemento obrigatório, mesmo que seja produção do próprio autor), legenda, notas e outras informações necessárias à sua compreensão (se houver). A ilustração deve ser citada no texto e inserida o mais próximo possível do texto a que se refere. [\(ABNT, 2011,](#page-19-11) p. 11).

Destaca-se o emprego da citação direta, como também observado na Tabela [1.](#page-14-0) Para incluir o número da página junto com referência, basta fazer uma indicação no campo opcional (entre colchetes), conforme exemplo: \cite[p. x]{bibkey}.

Recomendações adicionais:

- As normas ABNT não precisam conter o endereço de internet (url).
- Não é necessário inserir o ISBN no bibtex.
- No caso de livros, incluir a cidade da editora no campo address.

<span id="page-26-0"></span> $3$  Uma lista de comandos relacionados a caracteres especiais pode ser obtida [neste link.](https://en.wikibooks.org/wiki/LaTeX/Special_Characters)

### **ANEXO A – TÍTULO DO ANEXO**

<span id="page-27-0"></span>São documentos não elaborados pelo autor que servem como fundamentação (mapas, leis, estatutos). Deve ser precedido da palavra ANEXO, identificada por letras maiúsculas consecutivas, travessão e pelo respectivo título. Utilizam-se letras maiúsculas dobradas quando esgotadas as letras do alfabeto. Devem estar referenciados no texto, por exemplo: Anexo [A.](#page-27-0)

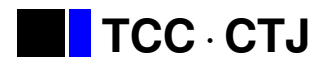

UFSC · Universidade Federal de Santa Catarina

Template em LAT<sub>F</sub>X para Trabalhos de Conclusão de Curso do Centro Tecnológico de Joinville

# **Descrição**

Você está usando o pacote tcc·ctj que contempla um conjunto de macros e configurações elaboradas para que seu Trabalho de Conclusão de Curso escrito em LATEX atenda, de maneira mais fácil, as diretrizes de formatação estabelecidas pela BU. Evidentemente, **esta página de dicas** não deverá fazer parte da versão final de seu trabalho. Esta e quaisquer outras dicas serão suprimidas da compilação da versão final de seu documento quando **a opção:** semdicas for especificada no chamamento do pacote, i.e.:

\usepackage{tccctj} O pacote apresentará esta página e demais dicas \usepackage[semdicas]{tccctj} Esta página, e quaisquer outras dicas serão suprimidas na compilação final

Ao trabalhar com documentos em LATEX, parte-se da premissa de que devemos nos focar no *conteúdo*, e não na forma do documento. Diante isso, orienta-se que apenas os seguintes arquivos sejam modificados:

### Arquivo principal main.tex.

**Arquivo contendo as referências bibliográficas** ref.bib.

Os demais arquivos do projeto contêm configurações relacionadas à formatação do template, e não devem ser alterados; a citar:

Arquivo com o estilo do documento tccctj.sty. Arquivo com o estilo das referências bibliográficas abntex2-alf-ufsc.bst.

Por fim, embora o template considere o corpo do trabalho contido num único arquivo principal, também é possível separar o documento em vários arquivos e pastas $^1$  $^1$ .

<span id="page-28-0"></span><sup>1</sup> Instruções sobre como trabalhar com múltiplos arquivos podem ser vistas no artigo do Overleaf intitulado [Multi-file LaTeX projects.](https://www.overleaf.com/learn/latex/Multi-file_LaTeX_projects)

# **Tutorial**

Passo-a-passo para elaboração do texto básico.

# **Preâmbulo TEX**

No preâmbulo do seu arquivo .tex, i.e. antes de \begin{document}, defina:

**[ OK ]** 1. \autor{⟨seu nome⟩} ou \autora{⟨seu nome⟩} **[ OK ]** 2. \orientador{⟨nome do orientador⟩} ou \orientadora{⟨nome do orientador⟩} Se houver, \coorientador{· · · } ou \coorientadora **[ OK ]** 3. \curso{⟨Bacharelado em Engenharia...⟩} **[ OK ]** 4. \titulacao{⟨Bacharel/Licenciado/Mestre em Engenharia...⟩} **[ OK ]** 5. \titulo{⟨Título de seu trabalho⟩} Se houver: \subtitulo{ · · · } **[ OK ]** 6. \datadadefesa{⟨dia⟩}{⟨mês por extenso⟩}{⟨ano⟩} **Atenção:** Não é a data da impressão, ou entrega do texto à banca. Mas, a data da banca de defesa.

## **Pré texto**

O pré texto é caracterizado por um conjunto de páginas que antecedem a redação do trabalho, propriamente dita. Este template dispõem de um conjunto de macros que preparam essas páginas automaticamente a partir dos dados fornecidos no Preâmbulo TEX, além de alguns outros que serão comentados em momento oportuno.

Para gerar o pré texto, você deve seguir a seguinte sequência de comandos em seu arquivo .tex logo após \begin{document}:

- **[ OK ]** 1. \imprimircapa
- **[ OK ]** 2. \imprimirfolhaderosto
- **[ OK ]** 3. \begin{folhadeaprovacao}
	- **[ OK ]** \membrodabanca{⟨nome do 2<sup>o</sup> membro⟩}{⟨filiação do 2<sup>o</sup> membro⟩}
	- **[ OK ]** \membrodabanca{⟨nome do 3<sup>o</sup> membro⟩}{⟨filiação do 3<sup>o</sup> membro⟩} .
	- **[ 4 ]** \membrodabanca{⟨nome do último membro⟩}{⟨filiação do último membro⟩} \end{folhadeaprovacao}
- **[ OK ]** 4. \begin{dedicatoria} *sua(s) dedicatória(s)...* \end{dedicatoria}
- **[ OK ]** 5. \begin{agradecimentos} *é uma página opcional*

*seus agradecimentos...*

. .

**Atenção:** Se houver financiamento da pesquisa ou bolsa, o agradecimento

### **é obrigatório**

\end{agradecimentos}

- **[ OK ]** 6. \begin{epigrafe}
	- \aspas *citação escolhida* \aspas

\autor{⟨autor da epígrafe⟩}

\end{epigrafe}

**[ OK ]** 7. \begin{resumo}

redação do resumo em **parágrafo único!** \palavrachave{⟨primeira palavra, ou termo⟩} \palavrachave{⟨segunda palavra, ou termo⟩} . . . \palavrachave{⟨quinta palavra, ou termo⟩}

```
\end{resumo}
```